New 2018 SNT POMS - Section 202 with substantive **additions** and deletions (removing mere grammatical changes) as selected by David Lillesand, with some footnotes and inserting a Table of Contents. May 6, 2018.

# Table of Contents

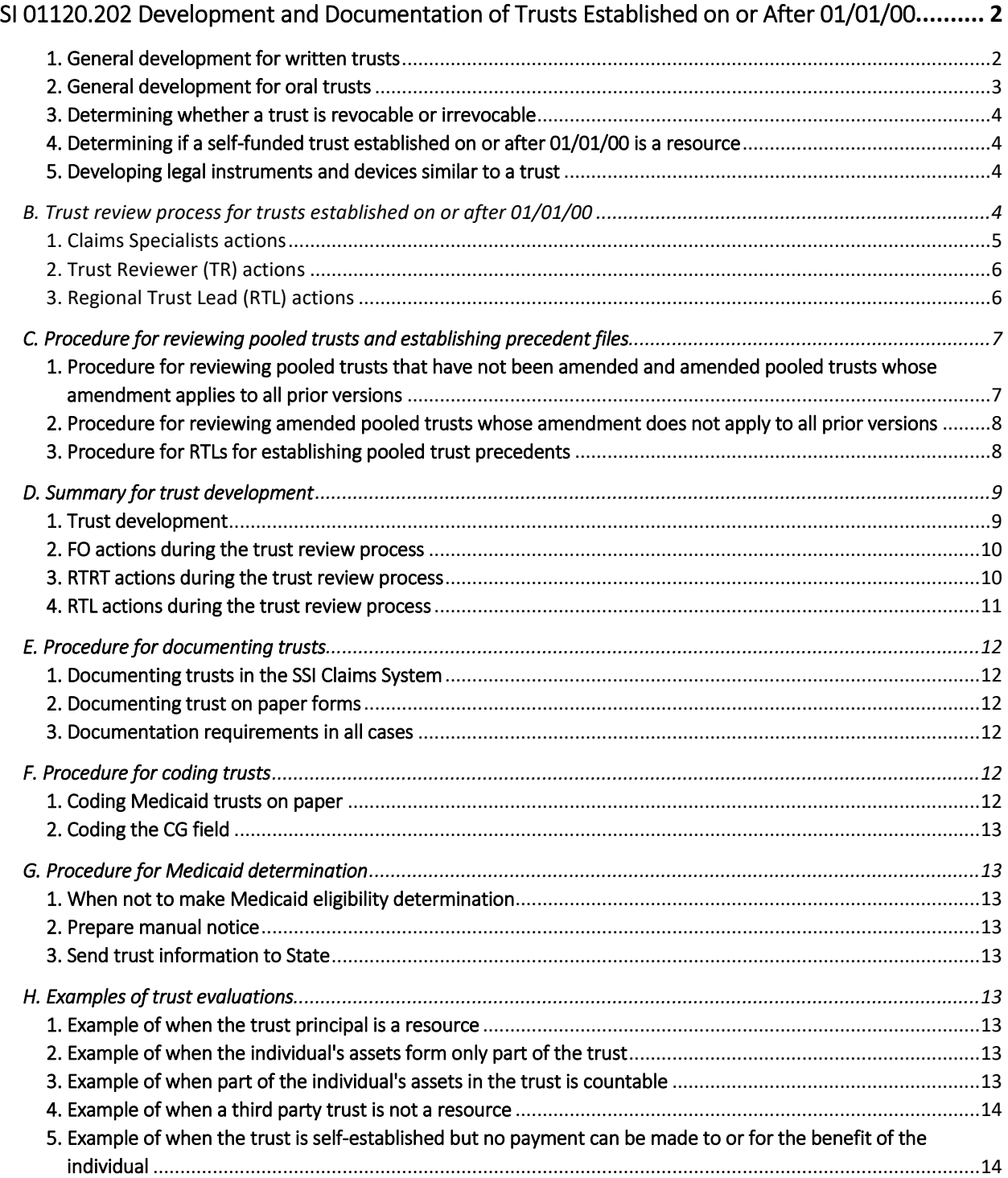

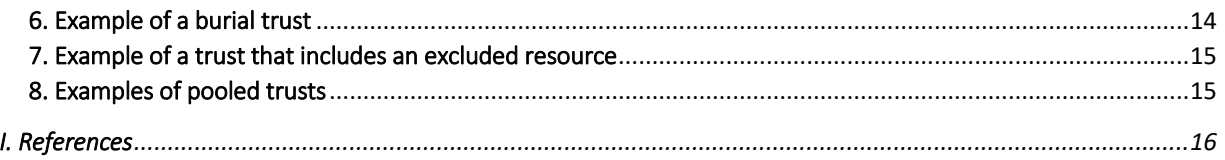

# <span id="page-1-0"></span>SI 01120.202 Development and Documentation of Trusts Established on or After 01/01/00

A. Procedure for trust development

### <span id="page-1-1"></span>1. General development for written trusts

### *a. When to evaluate trust documents*

Evaluate all trusts where an applicant, recipient, or spouse alleges an interest in a trust that needs a resource determination (such as a new or amended trust) in all initial claims (IC) and posteligibility (PE) events.

For PE events, do not reevaluate the trust resource determination (of a trust that has previously been reviewed) unless there is new and material evidence, such as an amendment to the trust or a clarification or change in policy that may affect the trust resource determination. However, evaluate all potential income implications, such as those of trust distributions and payments. For resource status changes in PE events, see [SI 01120.201K.](https://secure.ssa.gov/apps10/poms.nsf/lnx/0501120201#k)

### *b. Review the trust document*

Obtain a copy of the trust document (the original trust document is not required) and related documents and review the document to determine whether the:

- individual is the grantor, trustee, or trust beneficiary;
- trust was established before, on, or after 01/01/00;
- assets were transferred into the trust before, on, or after 01/01/00;
- trust containswas funded with assets of the individual or third parties or both;
- trust is revocable or can be terminated and, if so, whether the individual has authority to revoke or terminate the trust and to use the principal for his or her own support and maintenance;
- **•** individual has access to the trust principal;
- trust provides for or permits payments to the individual or on the individual's behalf for the benefit of the individual;
- trust principal generates income (earnings) and, if so, whether the individual has the right to any of that income;
- trust provides for mandatory periodic payments and, if so, whether the trust contains a spendthrift clause that is valid under State law and prohibits the voluntary and involuntary alienation of any interest of the trust beneficiary in the trust payments; and
- trust is receiving payments from another source.

### *c. Which instructions apply when determining the resource status and income treatment of a trust*

Depending on the trust's date of establishment and whose funds the trust principal contains, follow these instructions to determine the resource status and income treatment of the trust:

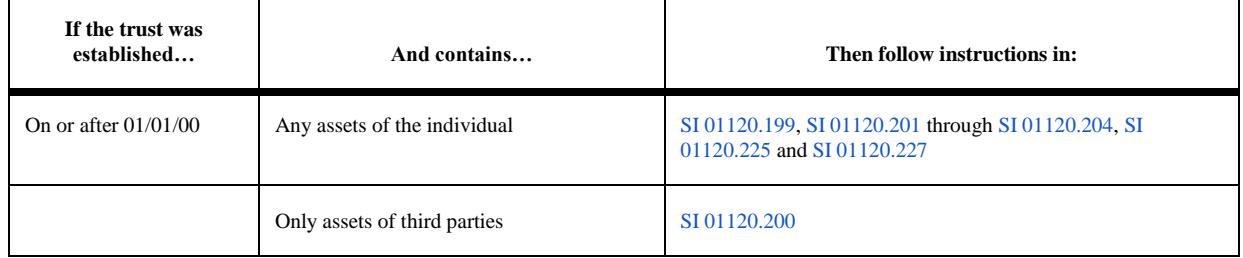

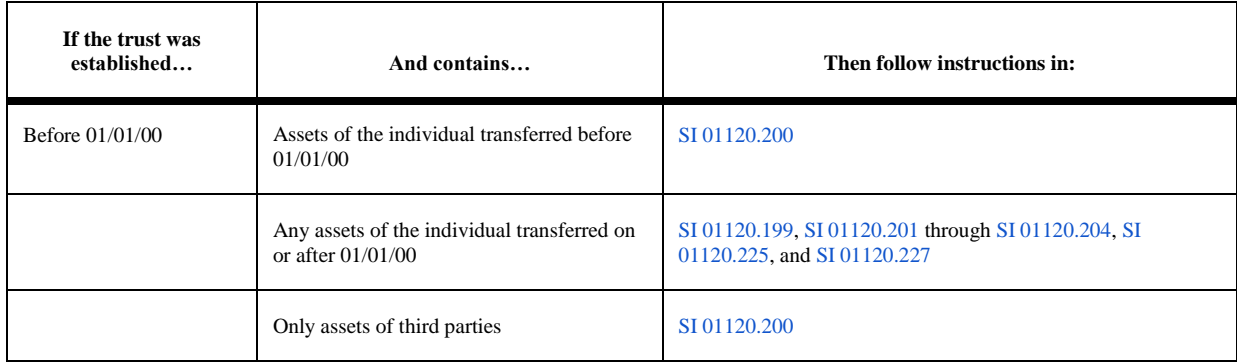

**NOTE:** If the trust beneficiary adds his or her own assets to an existing third party trust on or after 01/01/00, redevelop the trust under the instructions in [SI 01120.199,](https://secure.ssa.gov/apps10/poms.nsf/lnx/0501120199) [SI 01120.201](https://secure.ssa.gov/apps10/poms.nsf/lnx/0501120201) through [SI 01120.204,](https://secure.ssa.gov/apps10/poms.nsf/lnx/0501120204) [SI 01120.225](https://secure.ssa.gov/apps10/poms.nsf/lnx/0501120225) and [SI 01120.227.](https://secure.ssa.gov/apps10/poms.nsf/lnx/0501120227) For more information on mixed trusts, see [SI 01120.200A.1.b.](https://secure.ssa.gov/apps10/poms.nsf/lnx/0501120200#a1) and [SI 01120.201I.3.](https://secure.ssa.gov/apps10/poms.nsf/lnx/0501120201#i3)

### *d. Consult regional instructions*

Consult any regional instructions that pertain to trusts to see if there are any State or Tribal laws to consider on such issues as revocability or irrevocability and grantor trusts. You may also consult the Title XVI Regional Chief Counsel (RCC) Precedents. For RCC precedents on trusts, see [PS 01825.000.](https://secure.ssa.gov/apps10/poms.nsf/lnx/1601825000)

#### *e. Referring a trust issue to the Regional Office (RO)*

If there are unresolved issues that prevent you from determining the resource status of a trust, or there are issues that you believe need a legal opinion, follow your regional instructions or consult with your RO program staff via vHelp. If necessary, the RO staff will seek guidance from the central office (CO) or the Regional Chief Counsel (RCC). Do **not** contact or refer materials to the RCC directly.

**NOTE:** When referring a trust issue to the RO, make sure to include all documentation and an SSA-5002 (Report of Contact), if necessary, identifying the individual, source of the funds or assets, relevant relationships of others named in the trust, and a brief summary of the unresolved issue(s).

#### *f. Reopening trust determinations*

The field office may receive a request by any party to the determination, including SSA, questioning the correctness of the trust determination. The request to reopen a determination must be in writing and within the applicable time limit. For information on reopening SSI determinations, see [SI 04070.015.](https://secure.ssa.gov/apps10/poms.nsf/lnx/0504070015)

### *g. Manual notices*

When applicable, issue a manual notice for trusts established with an individual's assets on or after 01/01/00 as required per SI [01120.204.](https://secure.ssa.gov/apps10/poms.nsf/lnx/0501120204) For such notices, specify using free-form text each reason the trust is countable (that is, why it does not meet the relevant exception(s) or requirements). In the notice, you must cite:

- the applicable section of the trust (or any joinder agreement, if applicable) containing the problematic language or issue; and
- the Program Operations Manual System (POMS) citation that contains the policy requirements on that subject.

Additionally, provide the following language indicating where the POMS can be found on-line: "You can find the Program Operations Manual System (POMS) on the Social Security website at <https://secure.ssa.gov/poms.nsf/Home?readform>." For examples of manual notice language, see [SI 01120.204.](https://secure.ssa.gov/apps10/poms.nsf/lnx/0501120204)

**NOTE:** You should not provide legal advice or attempt to explain how to remedy the problem. For guidance on discussing trust policy with the public, see [SI 01120.200M.](https://secure.ssa.gov/apps10/poms.nsf/lnx/0501120200#m)

### <span id="page-2-0"></span>2. General development for oral trusts

#### *a. State recognizes as binding*

If the State in question recognizes oral trusts as binding (see regional instructions):

- record all relevant information about the trust;
- obtain from all parties signed statements describing the arrangement; and
- unless regional instructions specify otherwise, refer the case to your RO staff. The RO will refer the case, through the Assistant Regional Commissioner, Management and Operations Support (ARC, MOS), to the Regional Chief Counsel.

**NOTE:** The special needs trust and pooled trust exceptions do not apply in the case of an oral trust since these exceptions require written evidence as part of the trust document. For more information on the special needs trust and pooled trust exceptions, see [SI](https://secure.ssa.gov/apps10/poms.nsf/lnx/0501120203)  [01120.203.](https://secure.ssa.gov/apps10/poms.nsf/lnx/0501120203)

### *b. State does not recognize as binding*

If the State does not recognize oral trusts as binding (see regional instructions), determine whether an agency relationship (a person or entity acting as an agent of the individual) exists and develop under regular resource-counting rules or transfer of resources rules, as applicable. For transactions involving agents, see [SI 01120.020.](https://secure.ssa.gov/apps10/poms.nsf/lnx/0501120020)

### <span id="page-3-0"></span>3. Determining whether a trust is revocable or irrevocable

Determine whether a trust is revocable or irrevocable based on the terms of the trust and State or Tribal law considerations (grantor trust rules). For revocability of grantor trusts, see [SI 01120.200D.1.b](https://secure.ssa.gov/apps10/poms.nsf/lnx/0501120200#d1) and [SI 01120.200D.3.](https://secure.ssa.gov/apps10/poms.nsf/lnx/0501120200#d3)

### <span id="page-3-1"></span>4. Determining if a trustself-funded trust established on or after 01/01/00 is a resource

When determining whether a trust is a resource, apply the policies in regional instructions and [SI 01120.201C](https://secure.ssa.gov/apps10/poms.nsf/lnx/0501120201#c) and [SI 01120.201D.](https://secure.ssa.gov/apps10/poms.nsf/lnx/0501120201#d) For instructions on determining the resource status of third party trusts and self-funded trusts established prior to 01/01/00, see SI [01120.200.](https://secure.ssa.gov/apps10/poms.nsf/lnx/0501120200) If the individual used his or her assets to establish a trust on or after 01/01/00, and the trust is:

• revocable, count the trust corpus as a resource unless one of the exceptions in [SI 01120.203](https://secure.ssa.gov/apps10/poms.nsf/lnx/0501120203) applies.

**NOTE:** The exceptions in [SI 01120.203A](https://secure.ssa.gov/apps10/poms.nsf/lnx/0501120203#a) only apply to counting a trust under the statutory provisions of section 1613(e) of the Act. A trust that meets the exception to counting for SSI purposes under the statutory trust provisions of Section 1613(e) must still be evaluated under the instructions in [SI 01120.200](https://secure.ssa.gov/apps10/poms.nsf/lnx/0501120200) to determine if it is a countable resource.

- irrevocable, count as a resource any portion of the trust attributable to the individual's assets and from which the trust can make payments to or for the benefit of the individual or the individual's spouse under any circumstance **unless one of the exceptions in [SI 01120.203](https://secure.ssa.gov/apps10/poms.nsf/lnx/0501120203) applies**.
- irrevocable, and if the trust cannot make payments to or for the benefit of the individual or the individual's spouse under any circumstance, develop the establishment of the trust for a potential transfer of resources penalty using instructions in [SI 01150.100.](https://secure.ssa.gov/apps10/poms.nsf/lnx/0501150100)

**NOTE:** If you determine that the trust is a resource, you must determine if an exception or waiver in [SI 01120.203](https://secure.ssa.gov/apps10/poms.nsf/lnx/0501120203) applies.

### <span id="page-3-2"></span>5. Developing legal instruments and devices similar to a trust

### *a. Which arrangementslegal instruments and devices to develop*

Obtain any written documentation and review the legal instrument or device to determine if it meets the requirements in [SI](https://secure.ssa.gov/apps10/poms.nsf/lnx/0501120201#g)  [01120.201G.](https://secure.ssa.gov/apps10/poms.nsf/lnx/0501120201#g)

If it does, determine whether the arrangement created by the legal instrument or device is a countable resource under regular SSI resource counting rules. If the resource is:

- countable, develop the legal instrument or device under the other applicable resource rules.
- not countable, develop the legal instrument or device following the procedures for developing trusts.

**NOTE:** Review only a legal instrument or device established with the individual's assets on or after 01/01/00. Do **not** develop legal instruments and devices similar to a trust established with the individual's assets prior to 01/01/00 under instructions in [SI 01120.200.](https://secure.ssa.gov/apps10/poms.nsf/lnx/0501120200)  However, transfers to such arrangements created by a legal instrument or device may be subject to the transfer of resources provisions. For instructions on transfer of resources, see [SI 01150.100.](https://secure.ssa.gov/apps10/poms.nsf/lnx/0501150100)

### *b. Referral to the RO*

If you are unsure of whether the arrangement is one that you should develop as a legal instrument or device similar to a trust, refer the matter to the RO via the vHelp system. If necessary, the RO staff will seek guidance from the central office (CO) or the RCC. As we resolve cases over time, we develop precedents that make resolution of these issues easier.

## <span id="page-3-3"></span>B. Trust review process for trusts established on or after 01/01/00

Claims Specialists evaluate all trusts **that need a resource determination** (such as a new or amended trust) in all IC and PE events. For PE events, do not reevaluate trusts that have a resource determination, unless there is:

- an amendment to the trust.
- a change of or clarification in policy that affects the resource determination,
- a request for reopening, or
- a situation where you become aware of a prior erroneous determination.

For resource status changes in PE events, see [SI 01120.200K.](https://secure.ssa.gov/apps10/poms.nsf/lnx/0501120200#k)

To ensure accurate and consistent trust resource determinations:

- Claims Specialists submit their trust resource determinations and any related documentation to the Regional Trust Review Team (RTRT) for review using the Supplemental Security Income Trust Monitoring System (SSITMS) website.
- The RTRT reviews all trust determinations and provides a decision provide concurrence and any feedback to the Claims Specialists via the SSITMS website. After the Field Office (FO) receives the RTRT concurrence, Claims Specialists can adjudicate the case.

Claims Specialists and RTRT members can use this SSITMS (http://oestweb.ba.ad.ssa.gov/SSITM/default.aspx) link to access the website. SSITMS is a tool for SSA internal communication. Do not share information, including the precedents, with non-SSA personnel. For instructions on using the SSITMS website, visit the user guide located under the Help link on the SSITMS website.

**NOTE:** It is important to remember that trust determinations are subject to the rules of administrative finality. For more information on administrative finality, see [SI 04070.040.](https://secure.ssa.gov/apps10/poms.nsf/lnx/0504070040)

The following steps describe the trust review process for the Claims Specialists and RTRT members for reviewing trusts established with the assets of an individual on or after 01/01/00.

For the trust review process for trusts established prior to 01/01/00, third party trusts, or trusts not subject to Section 1613(e) of the Act, see [SI 01120.200L.](https://secure.ssa.gov/apps10/poms.nsf/lnx/0501120200#l) For instructions on the trust review process of Indian Gaming Regulatory Act (IGRA) trusts, see [SI 01120.195.](https://secure.ssa.gov/apps10/poms.nsf/lnx/0501120195)

### <span id="page-4-0"></span>1. Claims Specialists actions

For all IC and PE cases in which an individual alleges an interest in a trust established on or after 01/01/00 with his or her own (or spouse's) funds and which needs a resource determination, determine whether the trust is a countable resource. To make the trust resource determination, follow the appropriate trust policies in [SI 01120.199,](https://secure.ssa.gov/apps10/poms.nsf/lnx/0501120199) [SI 01120.201,](https://secure.ssa.gov/apps10/poms.nsf/lnx/0501120201) [SI 01120.203,](https://secure.ssa.gov/apps10/poms.nsf/lnx/0501120203) [SI 01120.204,](https://secure.ssa.gov/apps10/poms.nsf/lnx/0501120204) [SI 01120.225,](https://secure.ssa.gov/apps10/poms.nsf/lnx/0501120225)  and [SI 01120.227.](https://secure.ssa.gov/apps10/poms.nsf/lnx/0501120227) Additionally, for pooled trusts follow instructions in [SI 01120.202C.](https://secure.ssa.gov/apps10/poms.nsf/lnx/0501120202#c) in this section.

After making a trust resource determination:

• · Document the determination along with any references and rationale used in the decision-making process.

Ø For SSI Claims System cases, use the Report of Contact (DROC) screen.

Ø For non-SSI Claims System cases, use a Report of Contact form (SSA-5002) and fax it into the electronic folder (EF) or Non-Disability Repository for Evidentiary Document (NDRED).

- · Fax the initial trust resource determination, trust document, and any pertinent information into the appropriate EF.
- Follow the trust review process steps in [SI 01120.202B.1.a.](https://secure.ssa.gov/apps10/poms.nsf/lnx/0501120202#b1) through [SI 01120.202B.1.e.](https://secure.ssa.gov/apps10/poms.nsf/lnx/0501120202#b1) in this section.

### *a. Submitting trust determinations for RTRT review*

To submit your trust determination for RTRT review:

- Access the SSITMS website and select the "Add New" tab. Add the claimantapplicant or recipient's name, representative payee's name (if any), social security number, and all other relevant trust information.
- Select the appropriate type of trust in SSITMS (for example, third party trust or special needs trust).
- Add remarks describing your determination and rationale.
- Submit the trust resource determination for RTRT review.

#### *b. Reviewing the RTRT responses*

SSITMS sends an email notification after the trust reviewer (TR) or regional trust lead (RTL) reviews the trust and provides a decisionresponse. To view the RTRT's response:

- Access SSITMS and select the case from the Summary page listing or use the link in the email to access the case, and
- Click on the "Details/Update" tab.

The "Results" field will show that the RTRT member either agreed or disagreed with the trust resource determination. When the Claims Specialist is ready to process the case, change the trust status to "FO Effectuated" using the "Edit" function. The RTRT member may provide feedback in the remarks field.

**NOTE**: Select "FO Effectuated" only after completing all case development. Changing the Trust Status to "FO Effectuated "" **locks** the case in SSITMS. Only the Remarks field will be accessible for additional comments.

### *c. Reevaluations of trust determinations*

To request a reevaluation of a trust resource determination, access SSITMS and:

- Change the Trust Status to "Referred to RTL" using the "Edit" function.
- Provide the rationale, a summary of supporting documentation, and appropriate references in SSITMS remarks and select "Submit."

The RTL will select the case for review and determine if the central office (CO) or the Office of GeneralRegional Chief Counsel (OGCRCC) needs to review the case. The RTL will respond to the request via the SSITMS website, and SSITMS will send an email notification when the RTL completes the reevaluation process.

### *d. Appeals of trust determinations*

When the applicant or recipient appeals the trust resource determination, the RTL must review the FO's reconsideration determination. To request a review of the trust reconsideration determination, access SSITMS and:

- select "Recon Pending" from the Recon Trust Status dropdown using the "Edit" function, and
- provide pertinent information about the reason for the appeal in FO remarks and select "Submit."

**NOTE:** Do not load a recon into SSITMS until you have made a trust recon determination. SSITMS will send an email notification when the RTL completes the FO reconsideration determination review.

**NOTE:** Goldberg-Kelly payments may apply during trust reconsiderations only when the SSI recipient is already in pay.

### *e. RTRT returns cases for further FO development*

When the RTRT require additional information from the FO, they will return the case for further development. SSITMS will send an email notification about the further development requested to the FO mailbox. To view the RTRT's request, access SSITMS and:

- select the case from the Summary page listings or use the link in the email to access the case, and
- Click on the "Details/Update" tab.

View the request for additional information in the Remarks field. After completing the development requested, update the Trust Status to "FO Development Completed" using the "Edit" function and submit.

### <span id="page-5-0"></span>2. Trust Reviewer (TR) actions

Trust reviewers (TR) review the Claims Specialist's trust resource determination along with any pertinent documentation in the Supplemental Security Income Claims System (SSI Claims System), eView, and the Claims File User Interface (CFUI). When TRs receive a trust resource determination for review in SSITMS, TRs select the case with "Pending" trust status from the SSITMS Summary listing or from the link in the email notification, and:

- Review the trust and associated information.
- Provide feedback in the Remarks field in SSITMS.
- Document the decision in a Report of Contact (DROC) screen or SSA-5002.
- Indicate "agree" or "disagree" with the Claims Specialist's trust resource determination in Results.
- Change the trust status to "Review Completed" after making a decision on the trust resource determination.
- Submit the response to the FO.

Additionally, TRs refer:

- trusts back to the FO when the case needs further development.
- pooled trusts to the RTL for review and inclusion in the precedent file.
- trusts established outside their region, including pooled trusts with a precedent established in another region, to the RTL. The RTL will refer the trust to the appropriate region.

### <span id="page-5-1"></span>3. Regional Trust Lead (RTL) actions

Regional Trust Leads (RTL) review trust resource determinations for all pooled trusts, reevaluations, and appeals. When needed, RTLs request guidance from CO or OGCthe RCC, and refer trusts to other regions for their input or decision. RTLs also refer trusts back to the FO when the case needs further development. Additionally, RTLs monitor the SSITMS website and add pooled trust precedents to the SSITMS SharePoint Repository for Precedents. For instructions on establishing pooled trust precedents, see [SI 01120.202C.3.](https://secure.ssa.gov/apps10/poms.nsf/lnx/0501120202#c3) in this section.

RTLs follow the trust review process steps in [SI 01120.202B.3.a.](https://secure.ssa.gov/apps10/poms.nsf/lnx/0501120202#b3) to [SI 01120.202B.3.d.](https://secure.ssa.gov/apps10/poms.nsf/lnx/0501120202#b3) in this section.

#### *a. Reviewing pooled trust resource determinations*

Select the case from the SSITMS Summary listing page or the link in the email notification and:

- Click the "Details/Update" tab.
- Review information provided by the Claims Specialist.
- Determine if consultation with CO or the RCC is necessary.
- Submit pooled trust documents to the RCC for a legal opinion when necessary.
- Provide the review results in the Remarks field.
- Update Trust Status to "Completed by RTL."
- Indicate "agree" or "disagree" with the FO's determination in Results and click "Submit."

**NOTE:** Add a precedent to the SSITMS SharePoint Repository for Precedents for all pooled trusts that do not have a precedent on file. Use the SSITMS "Help" link to access the precedent library on the SharePoint site.

For instructions on referring pooled trusts to the RCC and establishing and managing pooled trust precedent files, see [SI](https://secure.ssa.gov/apps10/poms.nsf/lnx/0501120202#c3)  [01120.202C.3.](https://secure.ssa.gov/apps10/poms.nsf/lnx/0501120202#c3) in this section.

### *b. Email notifications for reevaluation requests*

RTLs will receive an email notification whenever a trust resource determination needs reevaluation. To view the reevaluation request, access the case from the SSITMS Summary page listing.

### *c. Reevaluate trust resource determinations*

To reevaluate the trust resource determination, follow the steps listed in [SI 01120.202B.3.a](https://secure.ssa.gov/apps10/poms.nsf/lnx/0501120202#b3) in this section. The Claims Specialist who submitted the case and the Claims Specialist's FO mailbox will receive an automated email notification when the RTL makes a decision. The subject line will show "Response to Trust for Reevaluation."

### *d. Appeal requests*

SSITMS sends the RTL an email notification when he or she needs to review an FO determination on a trust reconsideration. An RTL who did not review the initial trust determination should review the FO reconsideration determination. To view appeal requests, access the case from the SSITMS Summary page listing or from the link in the email notification. To address the appeal request, follow the steps listed in [SI 01120.202B.3.a.](https://secure.ssa.gov/apps10/poms.nsf/lnx/0501120202#b3) in this section.

The Claims Specialist who submitted the case and the Claims Specialist's FO mailbox will receive an automated email notification when the RTL makes a decision. The subject line will show "Response to SSI Trust Recon for Review."

## <span id="page-6-0"></span>C. Procedure for reviewing pooled trusts and establishing precedent files

To determine the resource status of a pooled trust, review the most recent version available of the master pooled trust for compliance with the requirements of [section 1917\(d\)\(4\)\(C\) of the Act.](https://www.ssa.gov/OP_Home/ssact/title19/1917.htm) Do not review prior versions of the master pooled trust agreement.

**EXCEPTION:** If the master trust has been amended, but the amendment does not cover the entire period of review, you may need to review the prior version(s) of the trust. See examples in [SI 01120.202H.8.d.](https://secure.ssa.gov/apps10/poms.nsf/lnx/0501120202#h8) in this section.

For all IC and PE cases where an individual alleges establishment of a pooled trust subject to [SI 01120.203:](https://secure.ssa.gov/apps10/poms.nsf/lnx/0501120203)

- Review a copy of the master trust agreement, associated documents (such as any amendments) and his or her joinder agreement; and
- Determine whether a precedent for the pooled trust exists. Use the SSITMS "Help" link to access the SSI Trust Precedent SharePoint site that houses the precedent library.
- Review the precedent, if one exists. Trust precedents contain information to help you with evaluation of the pooled trust.

**IMPORTANT:** Do not share copies of trust precedents, RCC opinions, or other materials in the SSITMS SharePoint precedent file with the public, attorneys, or non-SSA personnel. The only precedents available to the public are in the PS part of the POMS instructions.

## <span id="page-6-1"></span>1. Procedure for reviewing pooled trusts that have not been amended and amended pooled trusts whose amendment applies to all prior versions

### *a. The pooled trust precedent is current and there has not been a policy change since the precedent was established*

If the precedent in SSITMS SharePoint is for the most current version of the master pooled trust, and the applicant or recipient submits a trust agreement that is the same version or an older version of the master agreement amended by the current version, you do not need to review the master agreement submitted to make your determination. Use the resource determination in the precedent file. However, review the joinder agreement for [SI 01120.203](https://secure.ssa.gov/apps10/poms.nsf/lnx/0501120203) compliance. Additionally, note that, before using the resource determination in the precedent file, you should check to make sure that there have been no policy changes since the precedent determination that would affect the trust resource determination.

After determining the resource status of the master pooled and joinder agreements:

- Document your determination and fax the master agreement and joinder agreement into the appropriate EF.
- Continue the trust review process in [SI 01120.202B](https://secure.ssa.gov/apps10/poms.nsf/lnx/0501120202#b) in this section. See the example of a current precedent for a pooled trust in [SI 01120.202H.8.a.](https://secure.ssa.gov/apps10/poms.nsf/lnx/0501120202#h8) in this section.

#### *b. The pooled trust precedent is current but there has been a policy change since the precedent was established*

If the precedent in SSITMS SharePoint is for the most current version of the master pooled trust, but there has been a policy change since the precedent was established that may affect the resource determination for the master pooled trust, review the master agreement and joinder agreement for [SI 01120.203](https://secure.ssa.gov/apps10/poms.nsf/lnx/0501120203) compliance, and take the following actions:

- Document your determination and fax the master agreement and joinder agreement into the appropriate EF.
- Continue the trust review process in [SI 01120.202B.](https://secure.ssa.gov/apps10/poms.nsf/lnx/0501120202#b) See the example of a current precedent for a pooled trust in [SI](https://secure.ssa.gov/apps10/poms.nsf/lnx/0501120202#h8)  [01120.202H.8.a.](https://secure.ssa.gov/apps10/poms.nsf/lnx/0501120202#h8) in this section.

#### *c. The pooled trust precedent is not for the current version of the trust or there is no precedent*

If the applicant or recipient submits a new or amended version of a pooled trust master agreement and/or the precedent in the SSITMS SharePoint is not for the most current version of the trust or no precedent exists, review the master pooled agreement and joinder agreement for [SI 01120.203](https://secure.ssa.gov/apps10/poms.nsf/lnx/0501120203) compliance. Then take the following actions:

- Document your determination and fax the master agreement and joinder agreement to the appropriate EF.
- Continue the trust review process in [SI 01120.202B](https://secure.ssa.gov/apps10/poms.nsf/lnx/0501120202#b) in this section. See the example of an outdated precedent for a pooled trust in [SI 01120.202H.8.b.](https://secure.ssa.gov/apps10/poms.nsf/lnx/0501120202#h8) in this section.

**NOTE:** RTLs submit the pooled trust documents to the Regional Chief Counsel (RCC) for a trust resource evaluation and update or establish a precedent in SSITMS SharePoint.

### <span id="page-7-0"></span>2. Procedure for reviewing amended pooled trusts whose amendment does not apply to all prior versions

If you encounter a situation where an applicant or recipient submits a pooled trust and the pooled trust manager established a new version of the master agreement that does not amend prior versions, take the following actions:

- If there is a precedent for the version of the agreement submitted, follow instructions in [SI 01120.202C.1.a.](https://secure.ssa.gov/apps10/poms.nsf/lnx/0501120202#c1) in this section.
- If there is not a precedent for the version of the agreement submitted, follow instructions in [SI 01120.202C.1.b.](https://secure.ssa.gov/apps10/poms.nsf/lnx/0501120202#c1) and [SI](https://secure.ssa.gov/apps10/poms.nsf/lnx/0501120202#c3)  [01120.202C.3.](https://secure.ssa.gov/apps10/poms.nsf/lnx/0501120202#c3) in this section. See example [SI 01120.202H.8.c.](https://secure.ssa.gov/apps10/poms.nsf/lnx/0501120202#h8) in this section.
- Submit all versions of the pooled trust to the RTL by using SSITMS, including those with precedents.

### <span id="page-7-1"></span>3. Procedure for RTLs for establishing pooled trust precedents

### *a. Information in pooled trust precedents*

Before adding or updating a pooled trust precedent in SSITMS SharePoint, RTLs must consult with the RCC. After the RCC evaluates the pooled trust documents, RTLs upload the trust precedent and related documents to the SharePoint site. Pooled trust precedents in SSITMS must contain the following information:

- A copy of the master trust agreement;
- A sample of a joinder agreement;
- A copy of the RCC evaluation of the pooled trust; and
- A precedent summary sheet containing the following information:
	- a. Title of the pooled trust.
	- b. Establishment date.
	- c. Amendment dates.
	- d. Resource determination (whether the master pooled trust agreement meets the requirements for exception) and date.
	- e. Evaluation of whether the master pooled trust meets each of the requirements in [SI 01120.203B.2.](https://secure.ssa.gov/apps10/poms.nsf/lnx/0501120203#b2) State in the summary the specific reason why the pooled trust does not meet any requirement.
	- f. Conflicting trust provisions that render the trust countable: for example, a noncompliant early termination provision.

**IMPORTANT:** Do not share copies of trust precedents, RCC opinions, or other materials in the SSITMS SharePoint precedent file with the public, attorneys, or non-SSA personnel. The only precedents that are available to the public are in the PS Part of the POMS instructions.

#### *b. Regional Chief Counsel (RCC) reviews all pooled trusts*

RTLs must consult with the RCC before establishing and updating trust precedents in SSITMS SharePoint. The RCC reviews all pooled trusts and provides a written evaluation on whether they meet the requirements for exception in [section 1917\(d\)\(4\)\(C\) of the Act.](https://www.ssa.gov/OP_Home/ssact/title19/1917.htm)

### *c. RTLs manage the precedent files on the SSITMS SharePoint site*

After consulting with the RCC, RTLs add precedents to SSITMS SharePoint for all pooled trusts that do not have a precedent on file and update the precedents when pooled trusts have been amended.

### *Amended trusts that amend all prior versions*

For amended trusts that amend all prior versions, update the precedent summary sheet with the most recent information for the pooled trust and note that the amendments apply to all prior versions of the trust. For example:

- Add an amendment date and any reasons why the amended pooled trust is or is not in compliance.
- Add to SSITMS the most recent versions of the master pooled trust and joinder agreement.
- Do not delete prior versions of the pooled trust. Instead, identify them as "for historical purposes only."

### *Amended trusts that do not amend all prior versions*

For amended trusts that do not amend all prior versions, keep a precedent for each version of the master agreement. For example, keep and update the prior version of a precedent summary sheet, a copy of the master trust agreement, and a copy of the RCC evaluation for each version of the pooled trust.

## <span id="page-8-0"></span>D. Summary for trust development

### <span id="page-8-1"></span>1. Trust development

The following is a summary of trust development presented in step-action format (for full development instructions, see [SI](https://secure.ssa.gov/apps10/poms.nsf/lnx/0501120202#a)  [01120.202A](https://secure.ssa.gov/apps10/poms.nsf/lnx/0501120202#a) in this section):

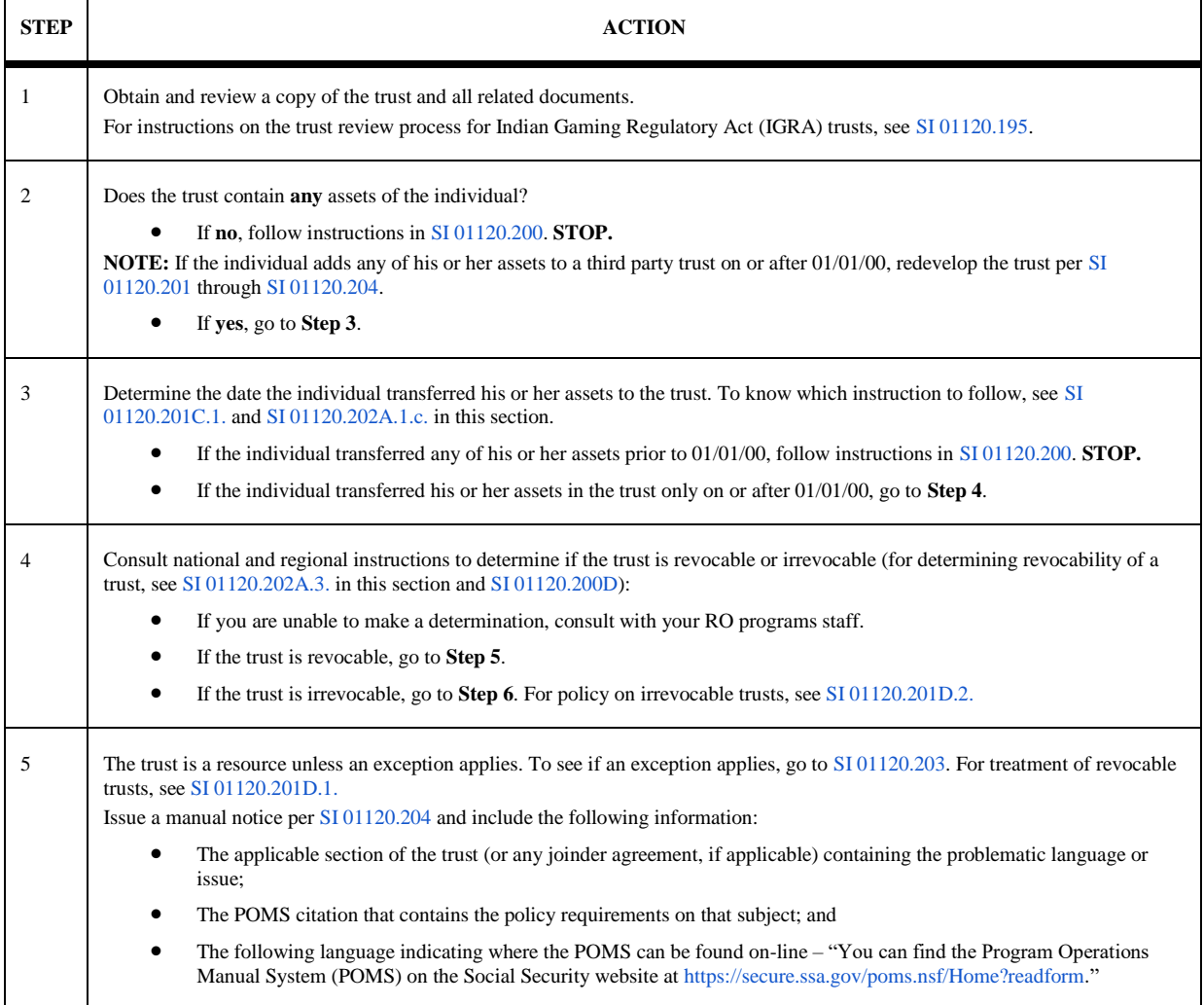

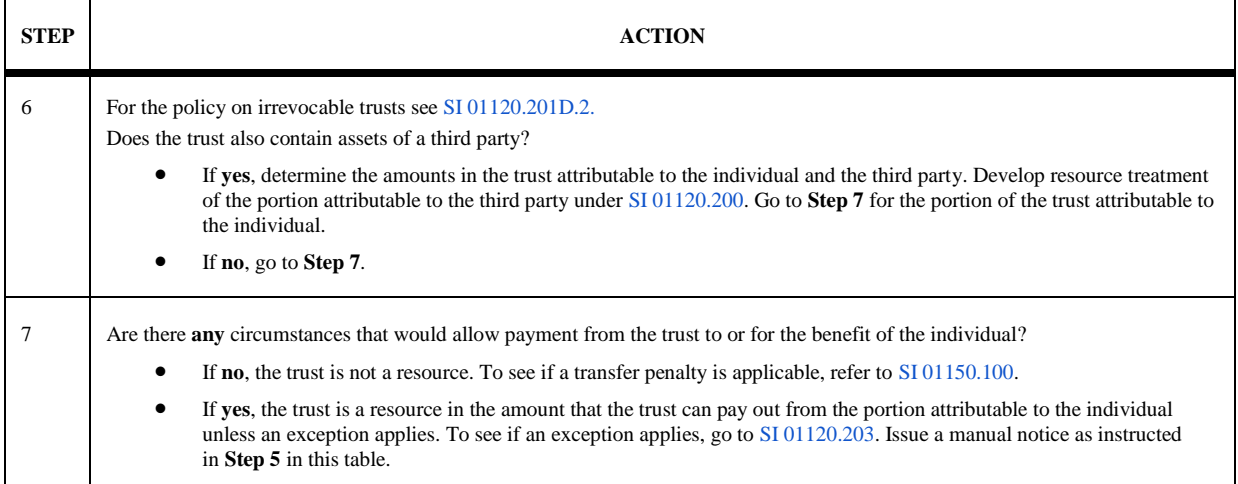

## <span id="page-9-0"></span>2. FO actions during the trust review process

The following is a summary of FO actions during the trust review process presented in step-action format (for full development instructions, see [SI 01120.202A](https://secure.ssa.gov/apps10/poms.nsf/lnx/0501120202#a) and [SI 01120.202B.1.](https://secure.ssa.gov/apps10/poms.nsf/lnx/0501120202#b1) in this section):

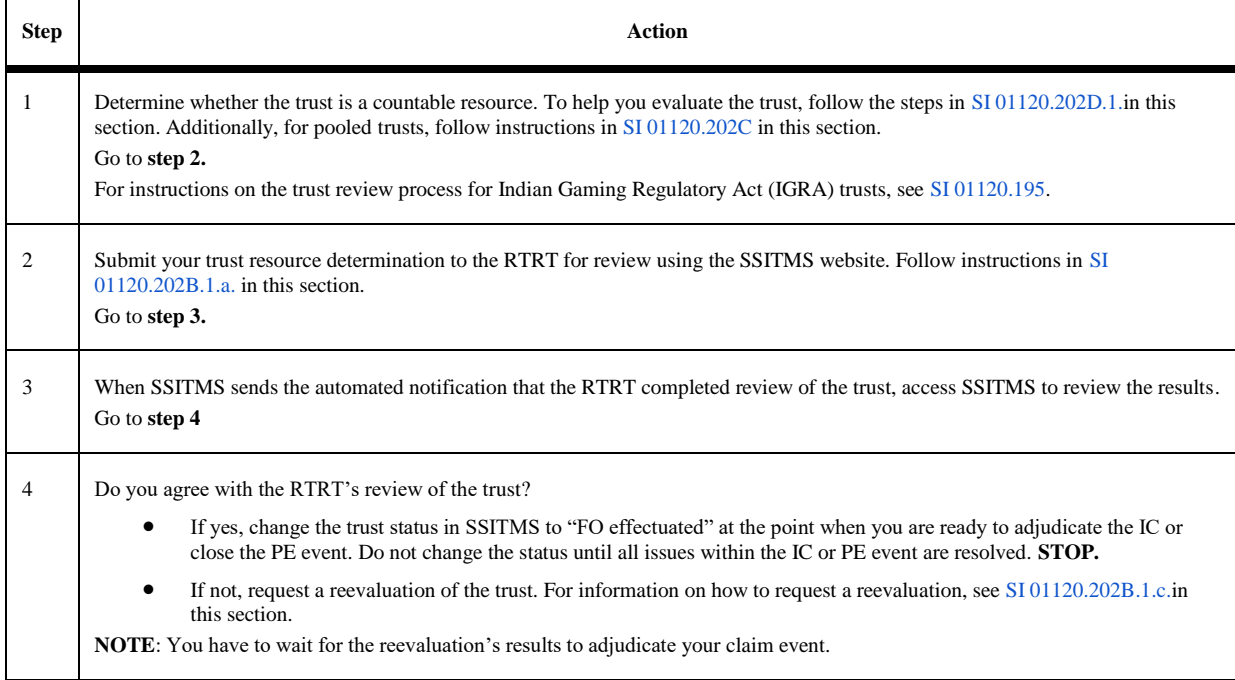

## <span id="page-9-1"></span>3. RTRT actions during the trust review process

The following is a summary in step-action format indicating the RTRT's actions in the trust review process (for full development instructions, see [SI 01120.202B.2.](https://secure.ssa.gov/apps10/poms.nsf/lnx/0501120202#b2) in this section):

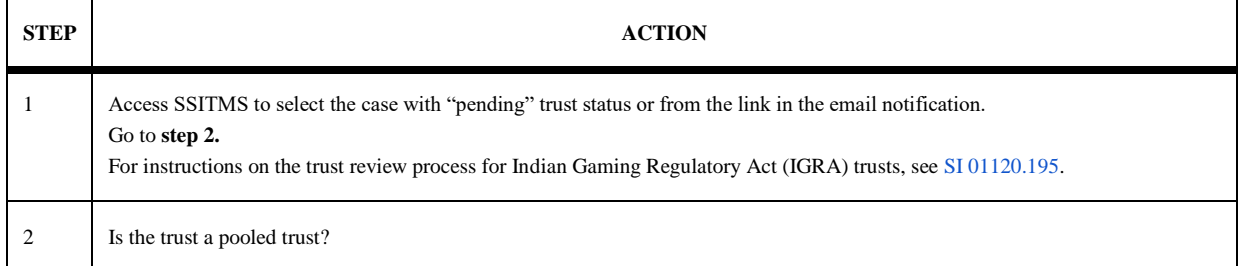

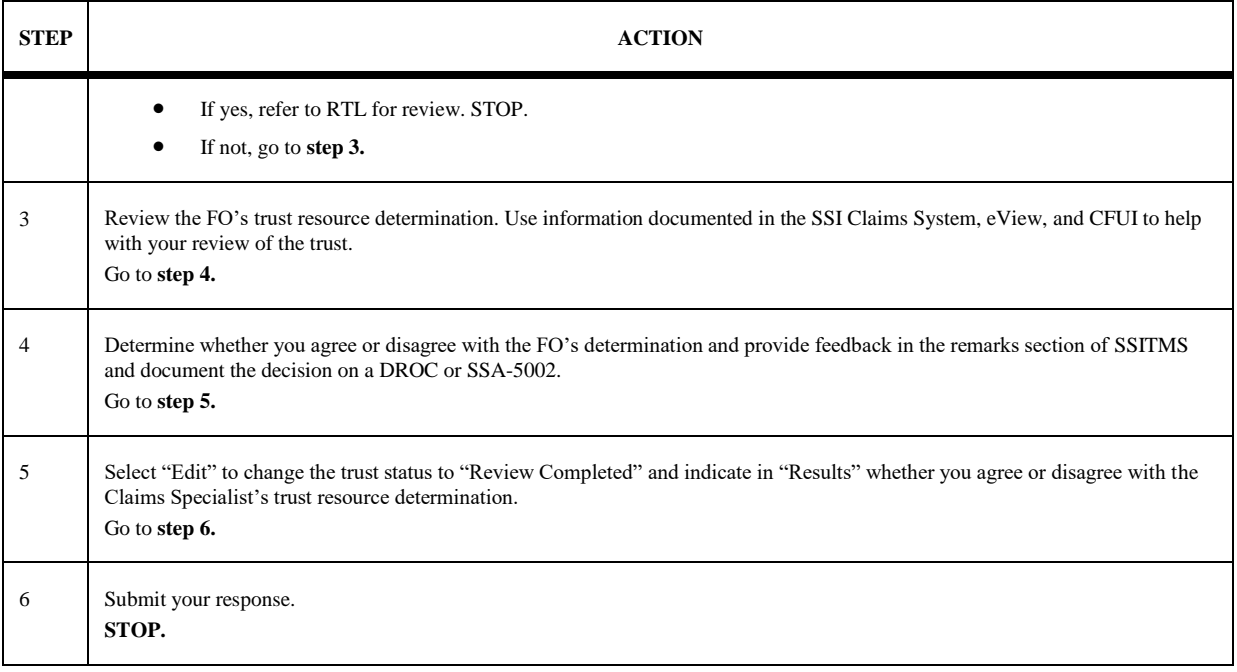

## <span id="page-10-0"></span>4. RTL actions during the trust review process

The following is a summary in step-action format indicating the RTL's actions in the trust review process (for full development, see [SI](https://secure.ssa.gov/apps10/poms.nsf/lnx/0501120202#b3)  [01120.202B.3.](https://secure.ssa.gov/apps10/poms.nsf/lnx/0501120202#b3) and [SI 01120.202C](https://secure.ssa.gov/apps10/poms.nsf/lnx/0501120202#c) in this section):

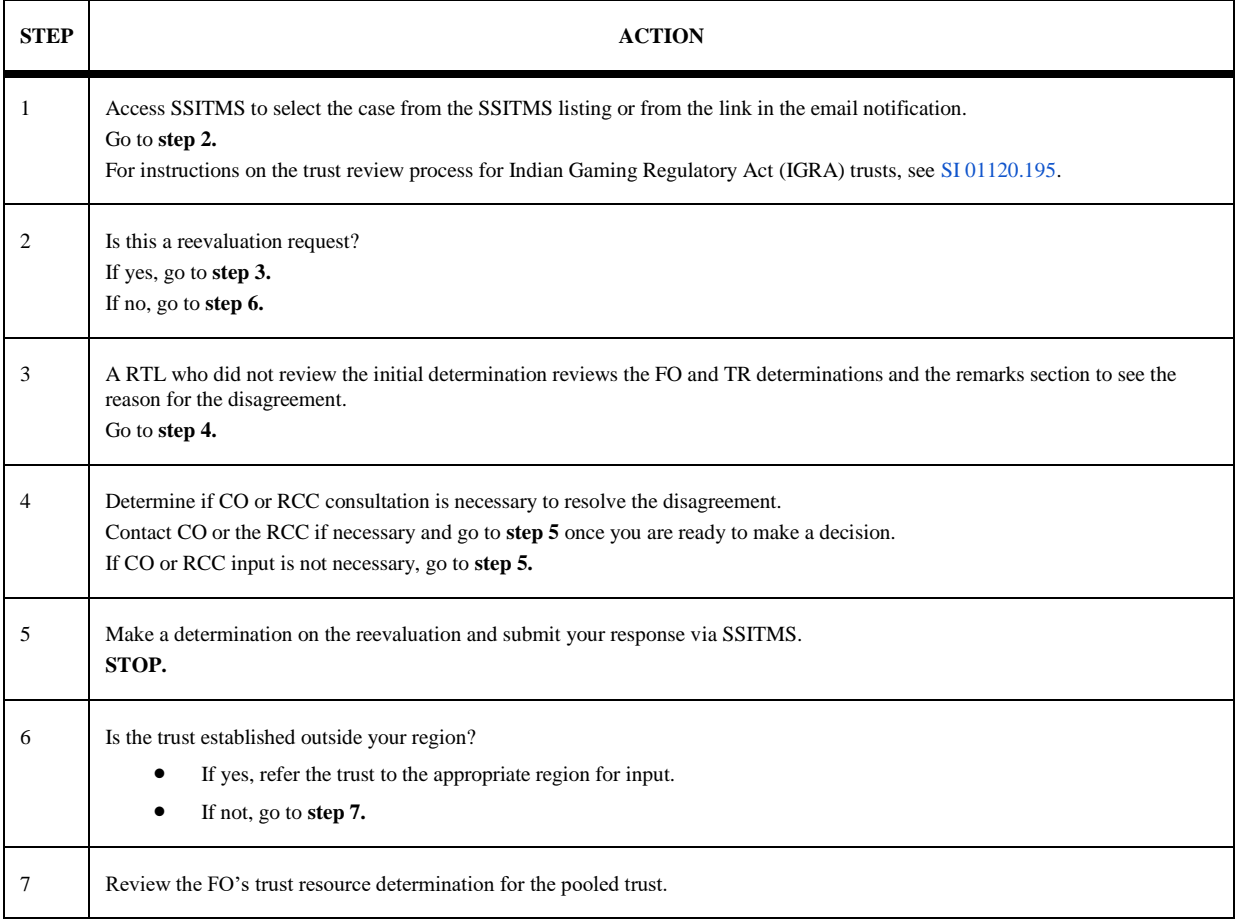

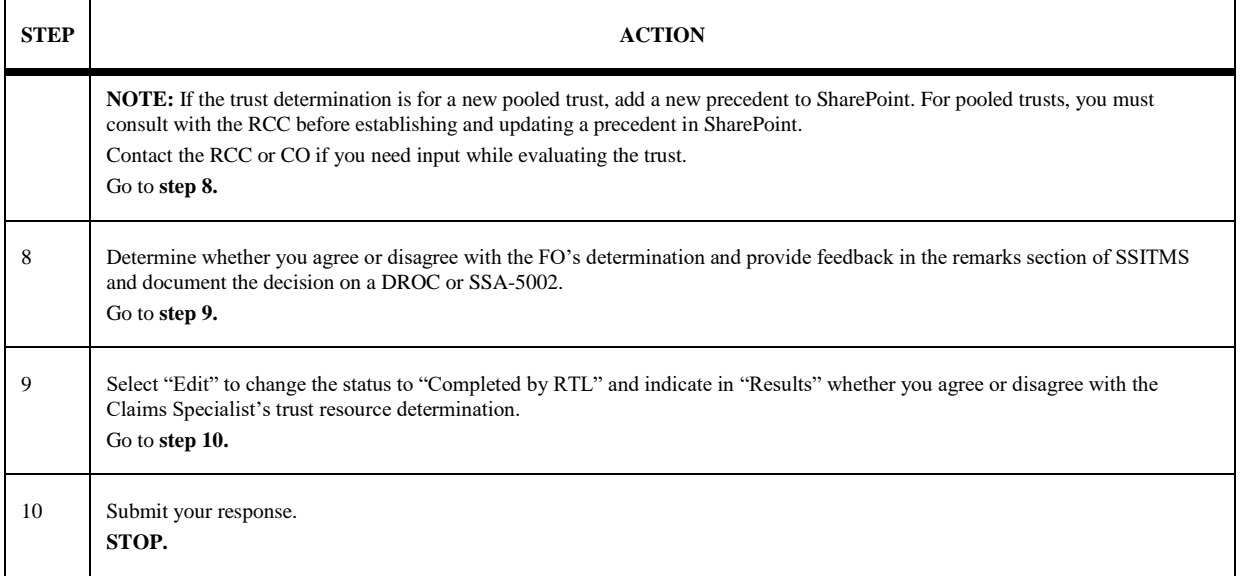

## <span id="page-11-0"></span>E. Procedure for documenting trusts

### <span id="page-11-1"></span>1. Documenting trusts in the SSI Claims System

Document the existence of a trust in the SSI Claims System by answering **Yes** on the Resource Selection (RMEN) page to the **Trusts**  question. A **Yes** answer will bring the **Trust (RTRS) page** into the path.

- Complete the applicable trust questions on the Trust page.
- Enter the value of a trust that does not count as a resource in **excluded amount,** if an exception applies, and select the exclusion type, for example, meets special needs trust requirements or undue hardship, from the **exclusion reason** drop down menu.
- Record all information used in determining whether the trust is a resource and whether it generates income in the Trust page in the SSI Claims System. For more information on what information to record, see MS INTRANETSSI 013.005.
- Record your conclusion and rationale on the **DROC** screen or SSA-5002 and fax to NDRED.

### <span id="page-11-2"></span>2. Documenting trust on paper forms

Document the existence of a trust on the appropriate resources question on the form or in Remarks.

Record all information used in determining whether the trust is a resource and whether it generates income. Record your rationale and determination on an SSA-5002, and fax to NDRED. For non-SSI Claims Systems cases, document evidence on the **EVID** screen. For information on electronic evidence documentation and retention, see [GN 00301.286.](https://secure.ssa.gov/apps10/poms.nsf/lnx/0200301286)

### <span id="page-11-3"></span>3. Documentation requirements in all cases

Include in the file:

- A copy of the trust document;
- Copies of any signed documents between organizations making payments to the individual and the individual legally entitled to such payments, if the payments have been assigned, either revocably or irrevocably, to the trust or trustee;
- Source of assets funding the trust;
- Records of any payments or disbursements (such as ledgers and bank statements) from the trust, as necessary; and
- Any other pertinent documents., such as court documents.

## <span id="page-11-4"></span>F. Procedure for coding trusts

### <span id="page-11-5"></span>1. Coding Medicaid trusts on paper

Code a **Q** and the date of establishment of the trust in the Third party Liability (PT) field of the Supplemental Security Record (SSR) if the trust qualifies as a Medicaid Trust.

### <span id="page-12-0"></span>2. Coding the CG field

Code RE06 or RE07, as applicable in the CG (case characteristics) field to indicate a revocable or irrevocable trust, respectively. (For a list of CG code entries, see SM 01301.820.).

## <span id="page-12-1"></span>G. Procedure for Medicaid determination

### <span id="page-12-2"></span>1. When not to make Medicaid eligibility determination

If the individual resides in a section 1634 State (in which SSA makes Medicaid determinations on behalf of the State), do not attempt to make a Medicaid eligibility determination since the Medicaid determination regarding the trust may differ from the SSI eligibility determination. For a discussion of Section 1634 States, see [SI 01715.010A.3.](https://secure.ssa.gov/apps10/poms.nsf/lnx/0501715010#a3)

### <span id="page-12-3"></span>2. Prepare manual notice

Posteligibility discovery of a trust in a section 1634 State will not result in a correct automated notice paragraph. Suppress any automated notice and prepare a manual notice using Medicaid Paragraph 1147 in [NL 00804.110.](https://secure.ssa.gov/apps10/poms.nsf/lnx/0900804110)

**NOTE:** If the individual is blind or visually impaired, see instructions on the special blind or visually impaired notice options in [NL](https://secure.ssa.gov/apps10/poms.nsf/lnx/0901001010)  [01001.010.](https://secure.ssa.gov/apps10/poms.nsf/lnx/0901001010)

### <span id="page-12-4"></span>3. Send trust information to State

#### *a. 1634 States*

Copy the trust information and send it to the same address used for assignment of rights (AOR) and third party liability (TPL) information. See regional instructions or contact your RO staff for the correct address.

### *b. 209(b) and SSI criteria States*

In States where SSA does not have an agreement to make the Medicaid eligibility determination:

- copy the trust information and see, as applicable, regional instructions [SI NY01150.110,](https://secure.ssa.gov/apps10/poms.nsf/lnx/0501150110ny) [SI DEN01150.110,](https://secure.ssa.gov/apps10/poms.nsf/lnx/0501150110den) and [SI](https://secure.ssa.gov/apps10/poms.nsf/lnx/0501150110bos)  [BOS01150.110;](https://secure.ssa.gov/apps10/poms.nsf/lnx/0501150110bos) or
- contact your RO staff for the correct address to send the information. For a discussion of section 209(b) and SSI criteria States, see [SI 01715.010A.1.](https://secure.ssa.gov/apps10/poms.nsf/lnx/0501715010#a1) and [SI 01715.010A.2.](https://secure.ssa.gov/apps10/poms.nsf/lnx/0501715010#a2)

## <span id="page-12-5"></span>H. Examples of trust evaluations

### <span id="page-12-6"></span>1. Example of when the trust principal is a resource

#### *a. Situation*

A 20-year-old SSI claimant is the beneficiary of an irrevocable trust. The court established the trust in 02/2014 with the proceeds of the settlement of a lawsuit. The claimant lives with her parents, who support her fully. Her parents filed a medical malpractice suit on her behalf against her doctor. The doctor's insurance company settled the lawsuit before it went to trial for \$400,000. The court approved the settlement agreement, whereby the insurance company placed the money in an irrevocable trust for the claimant, naming her parents as trustees. The trust permits payments for the claimant's special needs other than support and maintenance. The trust does not provide for reimbursement of Medicaid expenditures to the State on behalf of the claimant.

#### *b. Analysis*

The trust was established with assets of the claimant. Although she never received them directly, the settlement proceeds meet the definition of assets in [SI 01120.201B.2.](https://secure.ssa.gov/apps10/poms.nsf/lnx/0501120201#b2) Her parents, acting on her behalf, approvedagreed to the settlement that established the trust. The court directed the proceeds to establish the trust after 01/01/00., so the instructions in [SI 01120.201](https://secure.ssa.gov/apps10/poms.nsf/lnx/0501120201) apply. Although the trust is legally irrevocable under State law, it may be a resource because it permits disbursement of all the funds in the trust to or for the benefit of the claimant. The trust does not meet the exception for a special needs trust under [SI 01120.203](https://secure.ssa.gov/apps10/poms.nsf/lnx/0501120203) because it does not require reimbursement of expenditures to the State(s) that provided medical assistance. Therefore, the trust is a resource in its full amount, \$400,000. The claimant is ineligible due to excess resources.

### <span id="page-12-7"></span>2. Example of when the individual's assets form only part of the trust

See the example of when the individual's assets form only a part of the trust in [SI 01120.201C.2.c.](https://secure.ssa.gov/apps10/poms.nsf/lnx/0501120201#c2)

### <span id="page-12-8"></span>3. Example of when part of the individual's assets in the trust is countable

### *a. Situation*

Bill Murray is an SSI recipient. His wife, who is not eligible, won \$150,000 in the State lottery, of which she received \$85,000. She used the money to establish the Murray Family Irrevocable Trust. The trust stipulates that she can onlymust use \$40,000 for their daughter's college education. She can use the remainder of the money for a number of purposes-at the discretion of the trustee, including supplemental needs for Bill and income payments to his wifeherself, at the discretion of the trustee.

#### *b. Analysis*

Since Mrs. Murray established the trust with her assets and she can only pay \$45,000 to or for the benefit of<sub>7</sub> Mr. Murray, we will count \$45,000 as a resource. We consider the remaining \$40,000 in the trust a transfer of resources that we must evaluate under [SI 01150.100.](https://secure.ssa.gov/apps10/poms.nsf/lnx/0501150100)

### <span id="page-13-0"></span>4. Example of when a third party trust is not a resource

### *a. Situation*

Woody King is a disabled young adult. In 08/2014, his parents established an irrevocable special needs trust on his behalf with \$100,000 of their own funds. Prior to attaining age 18, he was ineligible because of the income and resources of his parents through deeming. Now that he has attained age 18, he is reapplying for SSI.

#### *b. Analysis*

Mr. King's resources do not include the trust established by his parents since he was not the grantor of the trust and it is irrevocable. As long as his other income and resources are within the limits, he is eligible for SSI. However, since The trust is not a countable resource<sub>r</sub> for SSI purposes. However, payments from the trust, to or for the trust beneficiarybenefit of Mr. King, may be income.

**NOTE:** A third party trust can be revocable and not count as a resource as long as the trust beneficiary does not have the legal authority to revoke the trust or direct the use of the trust assets.

**NOTE:** If the SSI recipient is the beneficiary of an unfunded third party trust, — for example, the trust will be funded upon the death of a parent — it is not necessary to review and submit the unfunded trust to SSITMS for SSI eligibility purposes until it is funded.

### <span id="page-13-1"></span>5. Example of when the trust is self-established but no payment can be made to or for the benefit of the individual

#### *a. Situation*

Arnie Becker is permanently disabled due to an injury he suffered in an automobile accident. Mr. Becker received a \$3.5 million dollar insurance settlement that he put into two irrevocable trusts. The first trust is a discretionary trust providing \$2.5 million for the education and welfare of his children. The second trust is a charitable trust containing \$1 million. The trustee must distribute annually the earnings on the trust in the form of scholarships for students at a nearby college.

#### *b. Analysis*

Although Mr. Becker's trusts constitute a very large amount of money, none of the trust assets can be disbursed to him or to provide for his or his spouse's needs. SSA does not count the trusts as resources for SSI purposes. However, the establishment of the trusts is a transfer of resources under [SI 01150.100.](https://secure.ssa.gov/apps10/poms.nsf/lnx/0501150100) Mr. Becker will likely be ineligible for SSI for at least 36 months.

### <span id="page-13-2"></span>6. Example of a burial trust

#### *a. Situation*

Mattie Walker, an SSI recipient, wishes to plan her funeral through a prepaid agreement. In the State where she lives, recipients of public assistance, including SSI, must place the funds for their prepaid agreement into a funeral trust. Ms. Walker enters into a contract for a casket and vault valued at \$5,000, and the funeral services she wants are valued at \$1,500. She places the full amount in a revocable trust. As required by State law, the trust shows Ms. Walker as the grantor and the funeral home as the trust beneficiary.

#### *b. Analysis*

The revocable funeral trust is a resource under SSI burial trust policy in [SI 01120.201H.2.](https://secure.ssa.gov/apps10/poms.nsf/lnx/0501120201#h2) This is the case because Ms. Walker is the grantor of the trust and the trust is revocable. The purpose of the trust is irrelevant for purposes of trust policy (see [SI 01120.201C.2.d.\)](https://secure.ssa.gov/apps10/poms.nsf/lnx/0501120201#c2).

However, since the trust is a resource, the SSI resource exclusions for burial spaces and funds apply. We exclude the vault and the casket as burial spaces. We exclude the \$1,500 for funeral services under the \$1,500 burial funds exclusion. Therefore, we exclude the total value of the trust. If the amount of funds for funeral services exceeds \$1,500 (other than interest or appreciation), we would exclude up to \$1,500, and the remaining amount would be countable.

For the burial space exclusion, see [SI 01130.400,](https://secure.ssa.gov/apps10/poms.nsf/lnx/0501130400) and for the burial fund exclusion, see [SI 01130.409](https://secure.ssa.gov/apps10/poms.nsf/lnx/0501130409) through [SI 01130.425.](https://secure.ssa.gov/apps10/poms.nsf/lnx/0501130425)

**NOTE:** If a trust does not permit the use of the funds in the trust for burial, the burial exclusions are generally not applicable. Upon the individual's death, the individual would no longer be a beneficiary of the trust, unless the trust specifically provides otherwise. Therefore, individuals cannot designate \$1,500 of an otherwise countable trust as a burial fund, unless the trust permits such a use. If you are unable to make this determination, consult with your RO programs staff using vHelp.

### <span id="page-14-0"></span>7. Example of a trust that includes an excluded resource

### *a. Situation*

Armand Gonzales is a disabled adult SSI recipient. Mr. Gonzales received an award of \$250,000 in a lawsuit in 06/2010 and the money went directly into a trust for his benefit. The trust does not meet any of the exceptions to the general SSI trust policy, so the trust would be a countable resource for SSI purposes. As a result, Mr. Gonzales has excess resources in 07/2010 (the month after the month in which the trust was established). The trustee uses all of the money in the trust to purchase a house for Mr. Gonzales (the trust holds the property title), and he moves into the home in 01/2011, when construction is completed. He contacts SSA and informs us of what has happened.

### *b. Analysis*

Mr. Gonzales is ineligible due to excess income in 06/2010 and excess resources from 07/2010 to 01/11. When he moves into the house in 01/2011, we consider him to be living in his own home because he has an equitable ownership interest under a trust. The house qualifies for the home exclusion as of 02/2011, and if Mr. Gonzales meets all other SSI eligibility requirements, we will reinstate his benefits. For information on the home resource exclusion, see [SI 01120.200F.1.](https://secure.ssa.gov/apps10/poms.nsf/lnx/0501120200#f1)

### <span id="page-14-1"></span>8. Examples of pooled trusts

### *a. Pooled trust precedent is current*

Andy Smith filed for SSI benefits on 04/21/09. During his initial interview, he provided The Brothers of Townsville Master Pooled Trust and his joinder agreement for our evaluation. The master agreement states that the trust was established on 11/12/07 and there is no evidence that it has been amended.

The precedent summary sheet in SSITMS SharePoint shows that the trust was established on 11/12/07 and that it does not have any amendment dates. It also states that the master pooled trust meets the requirements of [SI 01120.203](https://secure.ssa.gov/apps10/poms.nsf/lnx/0501120203) for exception.

Since SSITMS SharePoint has a current precedent on file for The Brothers of Townsville Master Pooled Trust, and there have not been any trust policy changes since 11/12/07 that would affect the resource determination in the precedent, we adopt the precedent determination for Mr. Smith's pooled trust, evaluate the joinder agreement for compliance, document the DROC, and submit our request for RTRT review via SSITMS.

### *b. Pooled trust precedent is not current*

During Paul Baker's redetermination (RZ) on 06/02/10, he provided The Brothers of Townsville Master Pooled Trust and his joinder agreement for our evaluation.

The master agreement states the trust was established on 11/12/07 and amended on 10/24/09.

The precedent summary sheet in SSITMS SharePoint shows the trust was established on 11/12/07, but does not indicate any amendments.

The precedent in SSITMS SharePoint is not up-to-date. Therefore, we evaluate the master and joinder agreements for compliance, document our determination, and submit our determination via SSITMS for review.

Once the RCC evaluates the amended trust agreement, the RTL updates the precedent summary sheet in SSITMS SharePoint with the new determination information and a copy of the amended trust and updates all other trust-related documents.

### *c. No pooled trust precedent on file*

Janet Moore reports during her RZ interview on 10/08/15 that she is a trust beneficiary of the Greater Los Angeles Master Pooled Trust. Her account was established in 07/2015. Ms. Moore submits her trust documents for our evaluation. We do not have a precedent in SSITMS SharePoint for the Greater Los Angeles Master Pooled Trust.

The Greater Los Angeles Master Pooled Trust was established on 05/15/08 and amended 06/04/12. The amendments do not apply to the prior version. We do not need to evaluate the 05/15/08 version of the master agreement to make a determination in Ms. Moore's case, because her trust was established under the 06/04/12 amended version of the trust. Therefore, we evaluate the 06/04/12 amended master trust agreement and joinder agreement for compliance and submit our determination via SSITMS for review.

Once the RCC evaluates the trust, the RTL creates a precedent for the Greater Los Angeles Master Pooled Trust that includes all the items listed in [SI 01120.202C.3.](https://secure.ssa.gov/apps10/poms.nsf/lnx/0501120202#c3) in this section.

If another applicant who has a trust established under the original 2008 version of the trust submits a copy later (because the 2012 amendments do not apply to the 2008 version), establish a separate precedent for the 05/15/08 version of the trust.

### *d. Reviewing the most recent version of a master pooled trust*

### **Scenario A: trust precedent is not current and 90-day trust amendment period does not apply**

Gary Thompson has been a trust beneficiary of The Brothers of Townsville Master Pooled Trust since 02/01/08 and an SSI recipient since 2003. He reported the trust for the first time during an RZ interview in 08/20/15 and submitted his master and joinder trust documents. The Brothers of Townsville Master Pooled Trust has been amended three times, on 10/24/09, 03/18/12, and 02/15/13, and

the amendments apply to prior versions. Our precedent file is not current because it shows that the master trust meets the requirement for exception based on the amended version of 03/18/12.

During Mr. Thompson's RZ, we evaluate the 02/15/13 amended version of the master pooled trust, because it is the most recent, and his joinder agreement. The RCC finds that the 02/15/13 version does not meet the requirements for exception. We document the trust determination and count the balance of the trust as a resource back to the start of the period of review based on administrative finality.

**NOTE:** Mr. Thompson does not qualify for a 90-day trust amendment period because his trust was not previously excepted from resource counting. A trust that either is newly formed or was not previously excepted from resource counting for that individual must meet all of the criteria in [SI 01120.199](https://secure.ssa.gov/apps10/poms.nsf/lnx/0501120199) through [SI 01120.203](https://secure.ssa.gov/apps10/poms.nsf/lnx/0501120203) and [SI 01120.225](https://secure.ssa.gov/apps10/poms.nsf/lnx/0501120225) through [SI 01120.227,](https://secure.ssa.gov/apps10/poms.nsf/lnx/0501120227) to be excepted under section [1917\(d\)\(4\)\(A\)](https://www.ssa.gov/OP_Home/ssact/title19/1917.htm) or [1917\(d\)\(4\)\(C\).](https://www.ssa.gov/OP_Home/ssact/title19/1917.htm) Do not except such a trust from resource counting unless the trust meets all of these requirements.

#### **Scenario B: trust precedent is not current and 90-day trust amendment period applies**

Gary Thompson has been a trust beneficiary of The Brothers of Townsville Master Pooled Trust since 02/01/08 and an SSI recipient since 2003. We first excepted his pooled trust from resource counting in 03/2008. During an RZ interview on 08/20/15, Mr. Thompson submitted a copy of 02/15/13 amended master and joinder trust documents. The Brothers of Townsville Master Pooled Trust has been amended three times, on 10/24/09, 03/18/12, and 02/15/13, and the amendments apply to prior versions. Our precedent file is not current because it shows that the trust meets the requirements for exception as a resource based on the amended version of 10/24/09. During Mr. Thompson's RZ, we evaluate the 02/15/13 version of the master pooled trust, because it is the most recent, and his joinder agreement. The RCC finds that the 02/15/13 version does not meet the requirements for exception because the early termination provision is noncompliant.

Since we had previously excepted The Brothers of Townsville Master Pooled Trust in Mr. Thompson's record (in 03/2008), we follow instructions in [SI 01120.199](https://secure.ssa.gov/apps10/poms.nsf/lnx/0501120199) and offer him 90 days to amend the trust. On 11/11/15, the trust is amended and becomes compliant. Since the trust was amended during the amendment period, the trust remains excepted from resource counting during the amendment period and continuing.

#### **Scenario C: trust amendments do not cover the entire period of review**

Gary Thompson has been a trust beneficiary of The Brothers of Townsville Master Pooled Trust since 02/16/08 and an SSI recipient since 2003. We first excepted his pooled trust from resource counting in 03/2008. During an RZ interview on 08/20/15, Mr. Thompson submitted a copy of 12/15/13 amended master and joinder trust documents. The Brothers of Townsville Master Pooled Trust has been amended three times, on 10/24/09, 03/18/12, and 12/15/13. Our precedent file is not current because it shows that the trust meets the requirements for exception as a resource based on the amended version of 10/24/09.

Mr. Thompson's RZ period of review is 08/13 through 08/15. We evaluate the 12/15/13 version of the master pooled trust because it is the most recent and covers the period 12/13 to 08/15 and the 03/18/12 version of the trust because it is applicable to the other part of the period of review (08/13 – 12/13). (The 12/15/13 version of the trust amended the 03/18/12 version of the trust, but only after 12/15/13. The 12/15/13 amendment is not retroactive to 03/18/12.) We also evaluate his joinder agreements. The RCC finds that the 03/18/12 version of the trust is compliant, but the 12/15/13 version does not meet the requirements for exception because the early termination provision is noncompliant.

Since we had previously excepted The Brothers of Townsville Master Pooled Trust in Mr. Thompson's record (in 03/2008), we follow instructions in [SI 01120.199,](https://secure.ssa.gov/apps10/poms.nsf/lnx/0501120199) and offer him 90 days to amend the trust. On 11/11/15, the trust is amended and becomes compliant. Since the trust was amended during the amendment period, the trust remains excepted from resource counting during the amendment period and continuing.

## <span id="page-15-0"></span>I. References

[SI 01120.199](https://secure.ssa.gov/apps10/poms.nsf/lnx/0501120199) Early Termination Provisions and Trusts

[SI 01120.201](https://secure.ssa.gov/apps10/poms.nsf/lnx/0501120201) Trusts established with the assets of an individual on or after 1/1/00

[SI 01120.202](https://secure.ssa.gov/apps10/poms.nsf/lnx/0501120202) Development and Documentation of Trusts Established on or After 01/01/00

[SI 01120.203](https://secure.ssa.gov/apps10/poms.nsf/lnx/0501120203) Exceptions to Counting Trusts Established on or after 1/1/00

[SI 01120.204](https://secure.ssa.gov/apps10/poms.nsf/lnx/0501120204) Notices for Trusts Established on or after 1/1/00

[SI 01120.225](https://secure.ssa.gov/apps10/poms.nsf/lnx/0501120225) Pooled Trusts Management Provisions

[SI 01120.227](https://secure.ssa.gov/apps10/poms.nsf/lnx/0501120227) Null and Void Clauses in Trust Documents

*To Link to this section - Use this URL:* <http://policy.ssa.gov/poms.nsf/lnx/0501120202> *SI 01120.202 - Development and Documentation of Trusts Established on or after 1/1/00 - 02/07/2013 Batch run: 04/30/2018 Rev:04/30/2018*

c:\users\david\desktop\new poms 2018\new 202 poms substantive additions deletions.docx